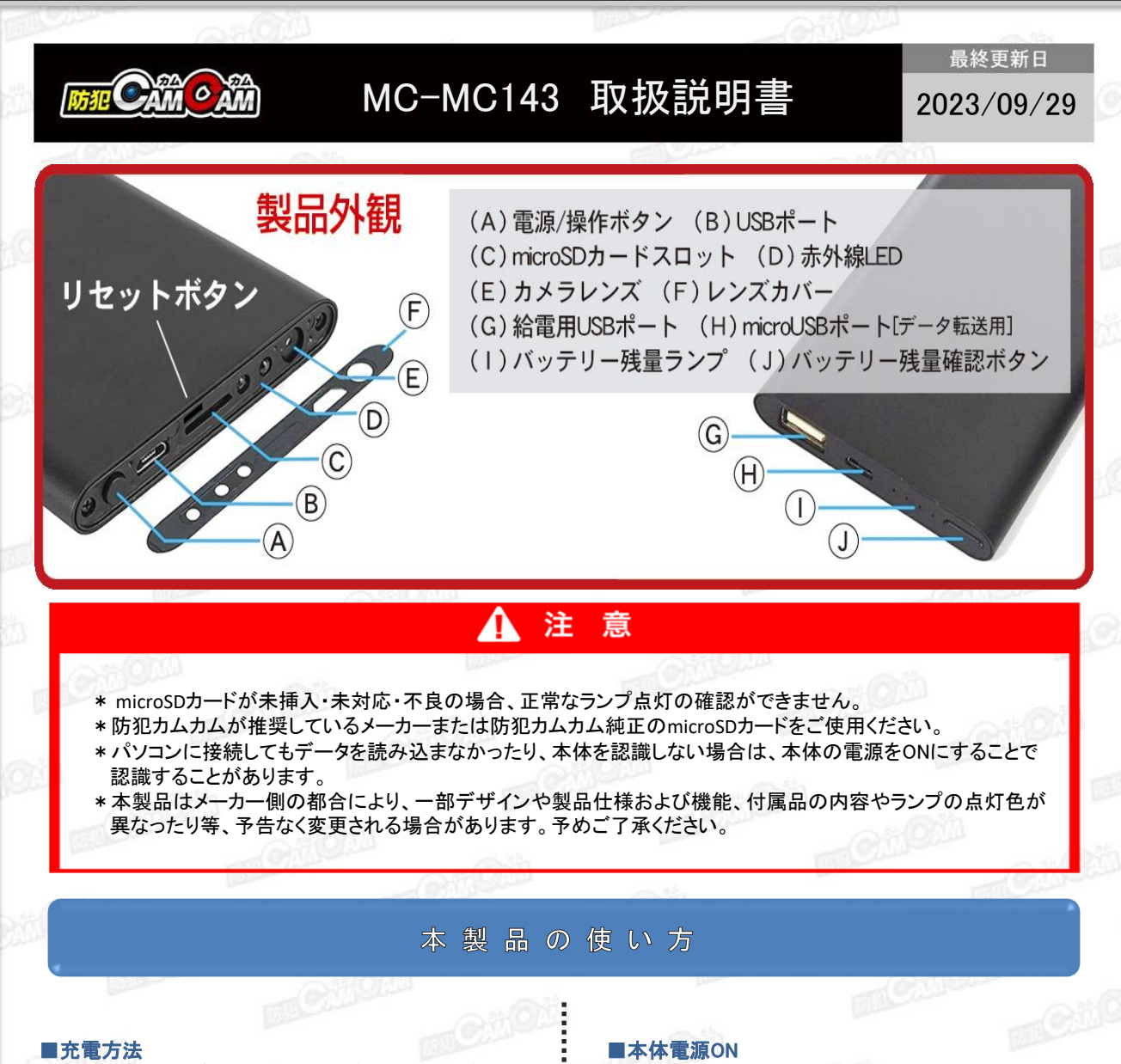

- 1.付属のUSBケーブルを本体のUSBポート(B)に繋ぎ、 パソコンやACアダプター(DC-5V 1A/2A)等に接続。
- 2. (I) が点滅。(充電中)
- 3. (I) が4つ点灯(充電完了)
- ※充電はmicro SDカードを抜いた状態で行ってください。 充電が完了したら、過充電を避けるため、本体を取 り外してください。

### ■電源を入れる前に

充分に容量が空いたmicro SDカード(別売)を本体の micro SDカードスロット(C)に挿入。 ※破損を防ぐため、micro SDカードの抜き差しは丁寧 に行ってください。 ※本体電源が入った状態でmicro SDカードを抜き差

ししないでください。カードが壊れたり、中のデ が壊れる場合があります。(カード自体やデータの 復旧・保証はいたしかねます。)

#### ■リセット

電源ONの状態でリセットボタンを押すとリセット完了。 ※正常に動作しない場合はリセットをお試しください。

1.電源/操作ボタン(A)を約3秒ほど長押し。 2.赤ランプ点灯。(電源ON&撮影待機状態)

## ■電源OFF

1.電源ON中に電源/操作ボタン(A)を約5秒ほど長押し。 2.赤ランプが 消灯。(電源OFF)

#### ■動画撮影

1.待機中に電源/操作ボタン(A)を約2秒長押し。 2.赤ランプ2回点滅⇒消灯。(動画撮影開始) ※自動的に1080Pで動画撮影を行います。 3.撮影中に電源/操作ボタン(A)を約2秒長押し。 4.赤ランプ点灯。(動画撮影停止&撮影待機状態) ※停止した時点で動画ファイルを保存します。

■静止画撮影 1.待機中に電源/操作ボタン(A)を短く1回押し。 2.赤ランプ1回点滅⇒点灯。(1枚撮影&待機に戻る)

## ■充電しながらの録画

本体をACアダプター(DC-5V 1A/2A)等の外部電源に 繋ぐことで充電中の操作が可能になります。

#### ■赤外線LEDライト

録画中に電源/操作ボタン(A)を短く1回押し。(赤外線ON) 再度、電源/操作ボタン(A)を短く1回押し。(赤外線OFF)

## ■撮影ファイルの確認方法

1.撮影ファイルが保存されたmicro SDカードを本体に 挿入。

- 2.付属のUSBケーブルを本体のUSBポート(B)に繋ぎ、 パソコンに繋ぐ。
- 3.パソコンがリムーバブルディスクを自動で認識。
- 4.リムーバブルディスク内に保存されたファイルを パソコンに移行。

## 5.パソコンに保存したファイルを確認。

※録画したファイルはできるだけパソコンへ移行した うえで閲覧してください。移行しない状態で再生し た場合に起こる、ブロックノイズの発生や再生不可 を改善できる場合があります。

# **MEMO**

### ■タイムスタンプ設定

1.micro SDカード挿入後、本体とパソコンを接続。リ ムーバブルディスク内に「time」が自動生成されて いるのを確認。

※自動生成されていない際は「time」テキストファイル を作成してください。

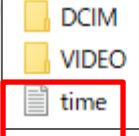

## 2.ファイル内に

2021-01-01 00:00:00 Y または、 2021-01-01 00:00:00 N の書式で記述されて いるため、希望の日時に書き換えて上書き。 ※「Y→タイムスタンプ表示」「N→タイムスタンプ非表 示」をそれぞれ意味します。

※上記と同じ形式で手入力しても反映されます。 3.上書き変更したら、保存してカメラ本体をパソコンか ら取り出し、撮影を行うと変更が反映されて完了。 ※設定変更前の撮影済みデータは変更されません。